УТВЕРЖДАЮ Генеральный директор<br>ООО «Автопрогресс-М» А. С. Никитин «02» октября 2019 г.

## Приборы оптические координатно-измерительные бесконтактные Creaform GolSCAN SPARK™

# *МЕТОДИКА ПОВЕРКИ*

# МП АПМ 45-19

## 1 Методика поверки

Настоящая методика поверки распространяется на приборы оптические координатноизмерительные бесконтактные Creaform Go!SCAN SPARKTM, производства «Creaform Inc.». Канада (далее - приборы) и устанавливает методику их первичной и периодической поверки.

Интервал между поверками - 1 год.

### 2 Операции поверки

При проведении поверки должны выполняться операции, указанные в таблице 1. Таблина 1.

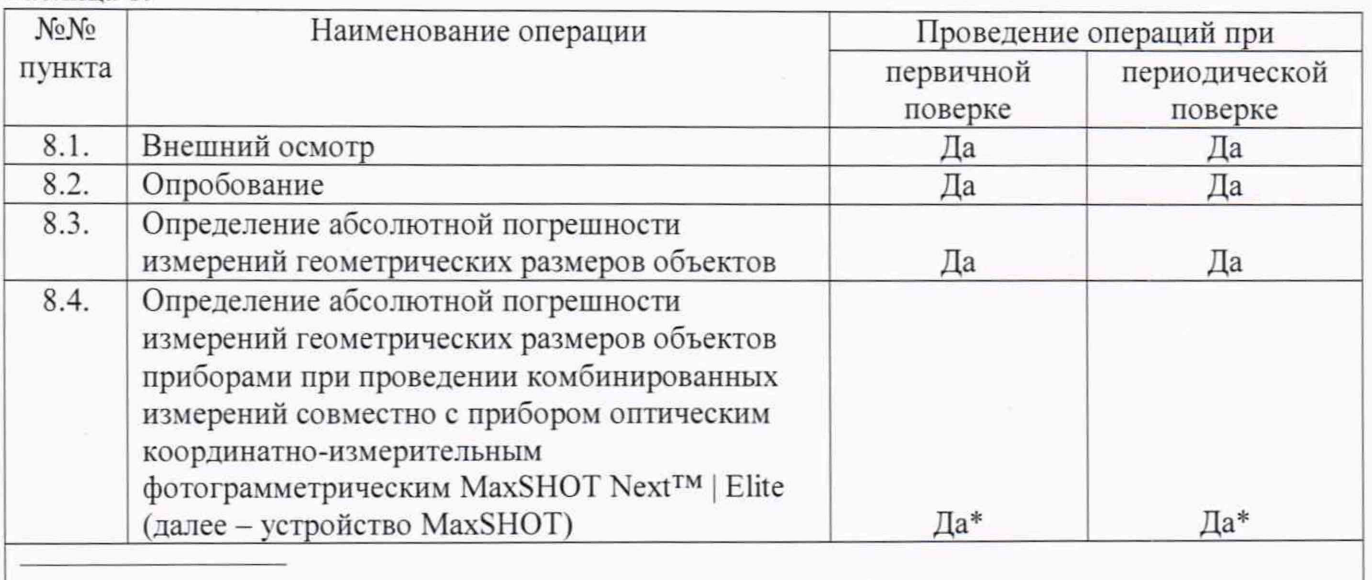

\* - на основании письменного заявления владельца СИ и предоставлении устройства MaxSHOT Next™ | Elite

#### 3 Средства поверки

При проведении поверки должны применяться эталоны и вспомогательные средства поверки, приведённые в таблице 2.

Таблина 2.

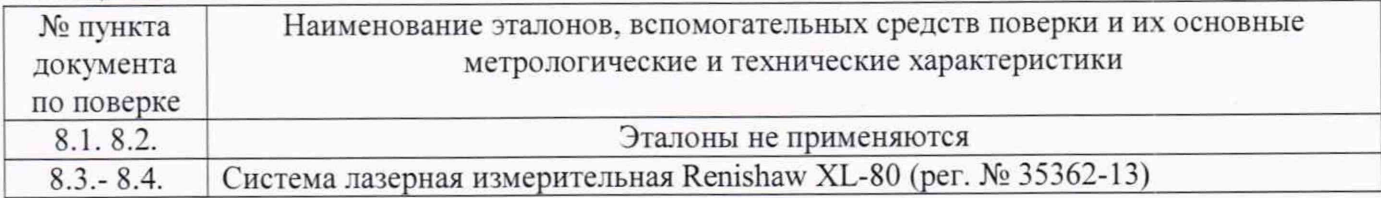

Допускается применение аналогичных средств поверки, обеспечивающих определение метрологических характеристик поверяемых СИ с требуемой точностью.

#### 4 Требования к квалификации поверителей

К проведению поверки допускаются лица, изучившие эксплуатационную документацию на приборы и средства поверки, и аттестованные в качестве поверителя средств измерений в установленном порядке.

#### 5 Требования безопасности

При проведении поверки, меры безопасности должны соответствовать требованиям по технике безопасности согласно эксплуатационной документации на приборы, поверочное оборудование, правилам по технике безопасности, которые действуют на месте проведения поверки.

### 6 Условия проведения поверки

При проведении поверки должны соблюдаться следующие условия измерений:

- температура окружающей среды. °С - относительная влажность воздуха. % от +5 до +40 от 10 до 90

# 7 Подготовка к поверке

Перед проведением поверки должны быть выполнены следующие подготовительные работы:

- проверить наличие действующих свидетельств о поверке на средства поверки и устройство MaxSHOT Next<sup>TM</sup> | Elite (далее – устройство MaxSHOT) (при проведении измерений совместно с данным устройством);

- прибор и средства поверки привести в рабочее состояние в соответствии с их эксплуатационной документацией.

## 8 Проведение поверки

## 8.1 Внешний осмотр

При внешнем осмотре должно быть установлено соответствие прибора следующим требованиям:

- отсутствие механических повреждений и других дефектов, влияющих на эксплуатационные и метрологические характеристики;

- наличие маркировки и комплектность согласно требованиям эксплуатационной документации.

Если хотя бы одно из перечисленных требований не выполняется, прибор признают непригодным к применению, дальнейшие операции поверки не производят.

#### 8.2 Опробование

8.2.1 При опробовании должно быть установлено соответствие прибора следующим требованиям:

- отсутствие качки и смещений неподвижно соединённых деталей и элементов;

- правильность взаимодействия с комплектом принадлежностей;

- работоспособность всех функциональных режимов и узлов.

8.2.2 Для идентификационных данных программного обеспечения (далее - ПО) следует запустить ПО, в главном меню нажать кнопку «Help». Версия программного обеспечения отобразиться на экране. Данные, полученные по результатам идентификации ПО, должны соответствовать таблице 3.

Таблина 3

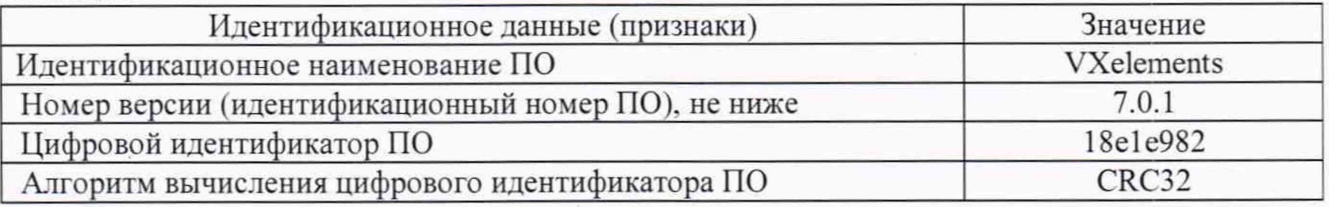

Если хотя бы одно из перечисленных требований не выполняется, прибор признают непригодным к применению, дальнейшие операции поверки не производят.

### 8.3 Определение абсолютной погрешности измерений геометрических размеров объектов

Для определение абсолютной погрешности измерений геометрических размеров объектов используют компаратор. В качестве компаратора может быть использована любая линейная направляющая (например: геодезический компаратор для поверки рулеток измерительных), позволяющая реализовать прямолинейной перемещение сканируемого объекта в диапазоне измерений приборов. Измерения проводить в следующей последовательности:

- привести компаратор в рабочее состояние, установить систему лазерную измерительную вдоль оси компаратора. Установить необходимые для работы компоненты системы и привести её в рабочее состояние согласно руководству по эксплуатации на систему лазерную измерительную;

- установить на каретку ретро-рефлектор (отражатель) из комплекта системы лазерной измерительной;

- установить на каретку марку-сферу диаметром не менее 20 мм;

- нанести светоотражающие метки (пример данных меток приведен на рисунке 1 в Приложении А к настоящей методике поверки) на компаратор вдоль оси перемещения каретки согласно эксплуатационной документации на прибор;

- включить прибор и дать ему прогреться 5-10 минут;

- провести калибровку прибора по входящей в комплект калибровочной пластине согласно эксплуатационной документации;

- установить каретку в нулевое положение;

- обнулить показания системы лазерной измерительной;

- переместить каретку на расстояние, соответствующее началу диапазона измерений, провести сканирование установленной на каретку марки-сферы;

- провести измерение системой лазерной измерительной, занести значение в протокол;

- переместить каретку на расстояние, близкое к середине диапазона измерений, провести сканирование установленной на каретку марки-сферы;

- провести измерение системой лазерной измерительной, занести значение в протокол;

- переместить каретку на расстояние, близкое к концу диапазона измерений, провести сканирование установленной на каретку марки-сферы;

- провести измерение системой лазерной измерительной, занести значение в протокол;

- сохранить данные, полученные при сканировании;

- обработать данные, полученные при сканировании;

- локализовать через ПО точки облака, относящиеся к отсканированной марке-сфере.

- провести построение поверхности сферы и её геометрического центра в каждой точке сканирования;

- произвести вычисление расстояния между нулевым положением геометрического центра марки-сферы и каждым последующим его положением S<sub>ij</sub>;

- произвести вычисление расстояния между нулевым положением геометрического центра отражателя и каждым последующим его положением So;

- повторить вышеописанные операции по сканированию объекта не менее 3 раз (приёмов);

- определить абсолютную погрешность измерений для каждого измерения.

Абсолютная погрешность измерений вычисляется как сумма систематической и случайной погрешности и определяется по формуле:

$$
\Delta S = \left(\frac{\sum_{i=1}^{n} S_{ij}}{n} - S0\right) \pm 2 \cdot \sqrt{\frac{\sum_{i=1}^{n} (S_{ij} - \frac{\sum_{i=1}^{n} S_{ij}}{n})^2}{n - 1}}
$$

где  $\Delta S$  - абсолютная погрешность измерений, мм;

So- эталонное (действительное) значение, мм;

 $S_{ij}$  - измеренное значение j-ого измерения i-м приёмом, мм;

*п* - число приёмов измерений j-oro.

Значение абсолютной погрешности не должны превышать значений, указанных в Приложении Б к настоящей методике поверки.

Если требование данного пункта не выполняется, прибор признают непригодным к применению, дальнейшие операции поверки не производят.

## 8.4 **Определение абсолютной погрешности измерений геометрических размеров объектов приборами при проведении комбинированных измерений совместно с устройством** MaxSHOT Next™ | Elite

Для определение абсолютной погрешности измерений геометрических размеров объектов используют компаратор. В качестве компаратора может быть использована любая линейная направляющая (например: геодезический компаратор для поверки рулеток измерительных), позволяющая реализовать прямолинейной перемещение сканируемого объекта в диапазоне измерений приборов. Измерения проводить в следующей последовательности:

- привести компаратор в рабочее состояние, установить систему лазерную измерительную вдоль оси компаратора. Установить необходимые для работы компоненты системы и привести её в рабочее состояние согласно руководству по эксплуатации на систему лазерную измерительную:

- установить на каретку ретро-рефлектор (отражатель) из комплекта системы лазерной измерительной:

- установить на каретку марку-сферу диаметром не менее 20 мм;

- установить каретку в нулевое положение:

- нанести светоотражающие метки на компаратор вдоль оси перемещения каретки согласно эксплуатационной документации на прибор;

- включить устройство MAXSHOT и дать ему прогреться 5-10 минут:

- провести калибровку устройства MAXSHOT по входящей в комплект калибровочной пластине согласно эксплуатационной документации на устройство MAXSHOT:

- выполнить сканирование светоотражающих меток, нанесённых вдоль оси перемещения каретки согласно эксплуатационной документации на устройство;

- сохранить данные, полученные при сканировании:

- обработать данные, полученные при сканировании: провести построение базовой модели позиционирования:

- с помощью программного обеспечения загрузить полученную информацию в проект проведения измерений, для использования в качестве основной системы позиционирования:

- включить поверяемый прибор и дать ему прогреться 5-10 минут:

- провести калибровку прибора по входящей в комплект калибровочной пластине согласно эксплуатационной документации;

**- выполнить сканирование каретки с установленной маркой-сферой:**

- переместить каретку на расстояние, соответствующее началу диапазона измерений, провести сканирование каретки:

- переместить каретку на расстояние, близкое к середине диапазона измерений, провести сканирование каретки:

- переместить каретку на расстояние, близкое к концу диапазона измерений, провести сканирование каретки:

- сохранить данные, полученные при сканировании;

- обработать данные, полученные при сканировании:

- локализовать через **ПО** точки облака, относящиеся к отсканированной марке-сфере.

- провести построение поверхности сферы и её геометрического центра в каждой точке сканирования:

- произвести вычисление расстояния между нулевым положением геометрического центра марки-сферы и каждым последующим его положением Sij;

- повторить вышеописанные операции по сканированию объекта не менее 3 раз (приёмов):

- определить абсолютную погрешность измерений для каждого измерения.

Абсолютная погрешность измерений вычисляется как сумма систематической и случайной погрешности и определяется по формуле:

5

$$
\Delta S = \left(\frac{\sum_{i=1}^{n} S_{ij}}{n} - S0\right) \pm 2 \cdot \sqrt{\frac{\sum_{i=1}^{n} (S_{ij} - \frac{\sum_{i=1}^{n} S_{ij}}{n})^2}{n-1}}
$$

где  $\Delta S$  - абсолютная погрешность измерений, мм;

S<sub>0</sub>- эталонное (действительное) значение, мм;

 $S_{ij}$  - измеренное значение j-ого измерения i-м приёмом, мм;

п - число приёмов измерений j-ого.

Значение абсолютной погрешности не должны превышать значений, указанных в Приложении Б к настоящей методике поверки.

Если требование данного пункта не выполняется, прибор признают непригодным к применению, дальнейшие операции поверки не производят.

Допускается не проводить поверку данного режима измерений при отсутствии письменного заявления владельца СИ, а также не предоставлении им для проведения поверки устройства MAXSHOT. При этом в свидетельстве о поверке обязательно должен быть указан объём проведённой поверки.

#### 9 Оформление результатов поверки

9.1. Результаты поверки оформляются протоколом, составленным в виде сводной таблицы результатов поверки по каждому пункту раздела 8 настоящей методики поверки.

9.2. При положительных результатах поверки прибор признают годным к применению и на него выдаётся свидетельство о поверке установленной формы. Знак поверки наносится на свидетельство о поверке в виде наклейки и / или поверительного клейма.

9.3. При отрицательных результатах поверки прибор признают непригодным к применению и на него выдаётся извещение о непригодности установленной формы с указанием основных причин.

Руководитель отдела ООО «Автопрогресс-М»

К.А. Ревин

## **ПРИЛОЖЕНИЕ А** (обязательное) **Светоотражающие метки**

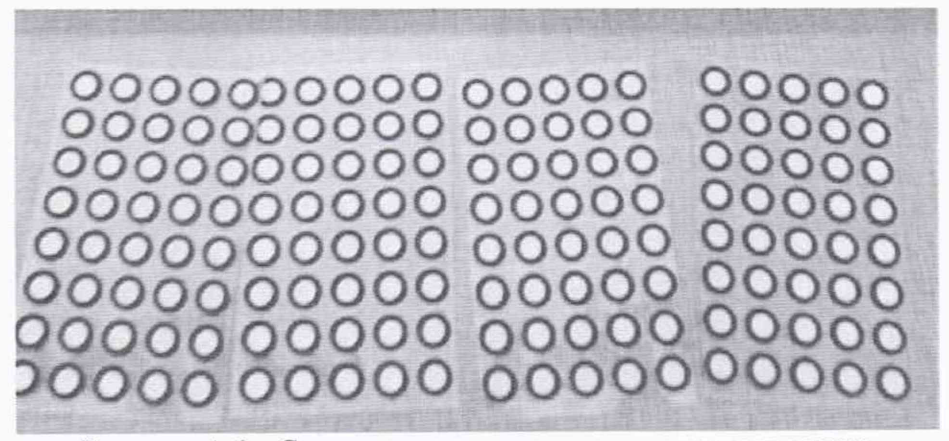

Рисунок А.1 - Светоотражающие не кодированные метки.

## **ПРИЛОЖЕНИЕ Б**

## (обязательное)

# **Метрологические характеристики**

Таблица Б.1 - Метрологические характеристики приборов

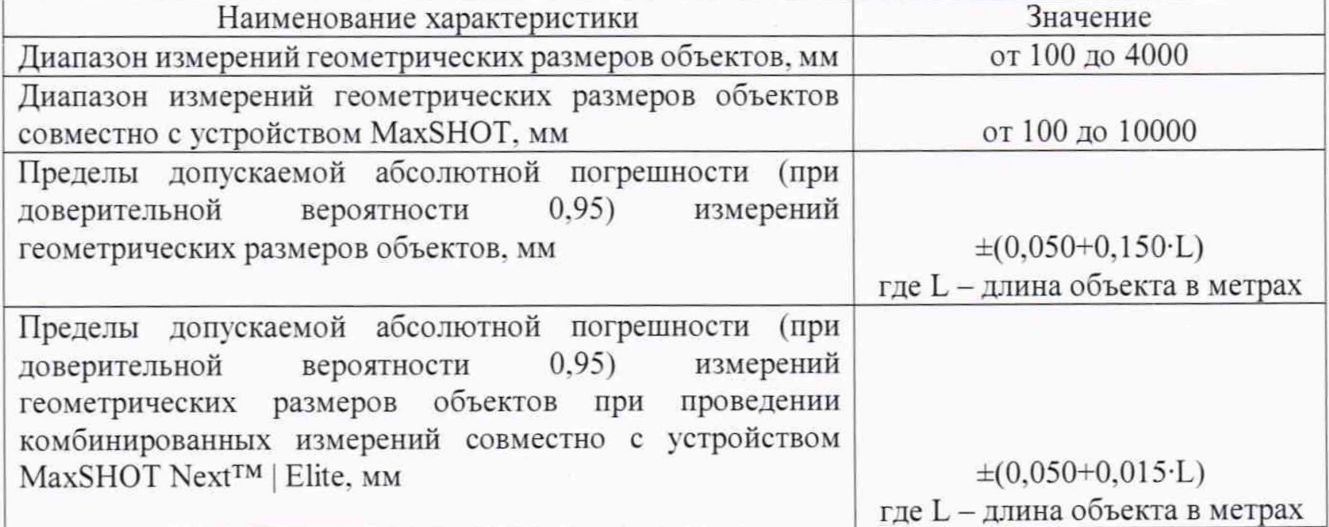